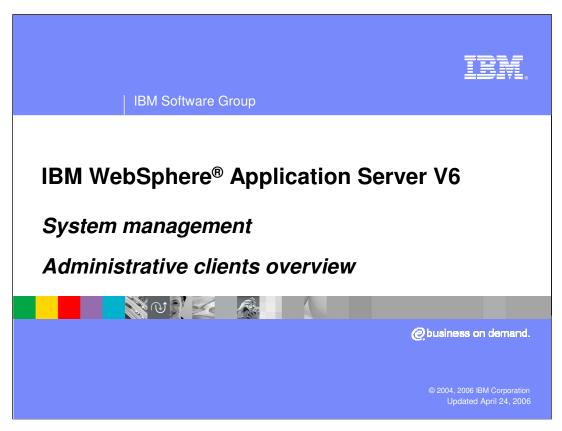

This presentation will discuss the WebSphere Application Server administrative clients.

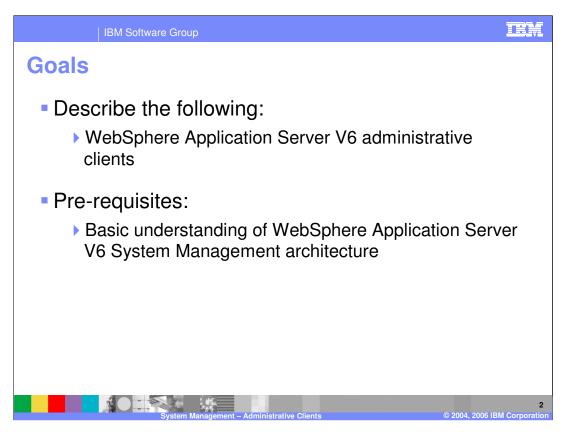

The goal of this presentation is to describe at a high level the administrative clients, and the changes from version 5.

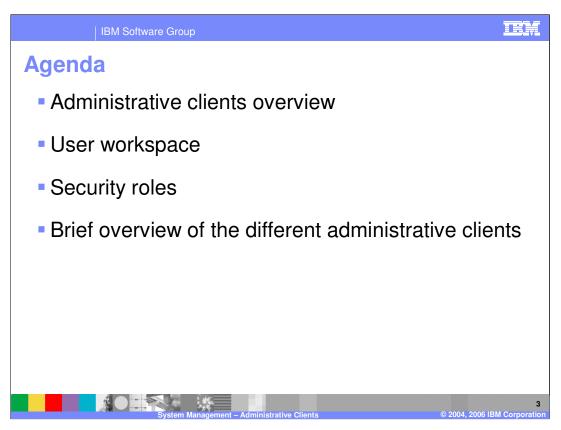

The agenda for this presentation is to talk about the clients, the user workspace, the browser based Administrative Console, and some of the functions of the command line scripting client.

Overview

Administrative clients have been enhanced in V6

Clients use the Java™ Management Extensions (JMX) interface to interact with the System Management infrastructure

Variety of administrative clients are supported

Browser based Administrative Console

Command-line scripting tool: wsadmin

Custom Java administrative applications using JMX APIs

ANT tasks that extend the capabilities of ANT to include product-specific functions

Several command line tools: start and stop servers, and so on

The administrative clients use JMX to interact with the Management Beans that comprise the System Management infrastructure. The three types of administrative clients are the Administrative Console, which is a web application accessed through a browser, and the command line scripting tool called wsadmin, and any custom third party program that adheres to the JMX specification.

All types of clients utilize the same APIs, the publicly available JMX APIs. These APIs are exposed to the outside world; there are no hidden APIs that the WebSphere administrative clients use.

To support the ANT tasks, WebSphere provides a copy of the Ant tool.

The command line tools work on the local node – these commands are discussed in a separate presentation

Administrative client workspace

A temporary space given to the user when making configuration changes

Workspace not needed for operational changes

XML configuration files are copied from the master repository to the workspace

Different temporary spaces for each user

For console users, the Workspaces are retained persistently and can be reused in the next login

"Save" operation applies the changes in the workspace to the master

The workspace is a temporary space created when you make administrative configuration changes with any of the Administrative Clients.

This workspace is created under the server specific profile's "wstemp" (workspace temporary) directory based on the current login ID.

Optimistic concurrency update during "Save" operation

For the wsadmin client, a unique name for the workspace directory is dynamically generated as "Script<AAA>", where AAA is generated.

The configuration XML files are copied from the Master repository and cached in the workspace, as the administrative client navigates through different configuration data.

For example: as you navigate the Administrative Console, the configuration XML files are cached in the workspace

When you Save the configuration, changes in the workspace are applied to master repository.

WebSphere Application Server performs optimistic concurrency update during "Save" operation.

If two administrators save the same xml file, the system will detect and warn you during the save operation that someone else had made changes to the same file.

Workspaces are not removed when you log out, so they can be reused in another login session for the same login ID.

### **Administrative security roles**

- With security turned on, you can limit the function of the Administrative Clients for certain users
- Four security roles available

| Role          | View | Stop/Start | Configure |
|---------------|------|------------|-----------|
| Monitor       | X    |            |           |
| Operator      | X    | X          |           |
| Configurator  | X    |            | X         |
| Administrator | X    | X          | X         |

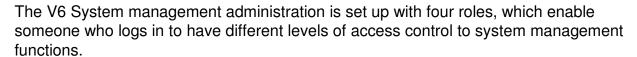

The four roles are Administrator, Configurator, Operator and Monitor.

If you assign a user to the "monitor" role, that user can view the state of application servers, but not stop or start them.

More details of the Administration Security are provided in a separate presentation

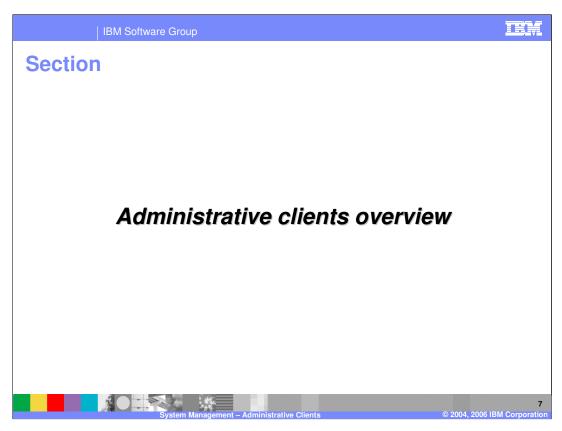

The next section will provide a very brief overview on each of the Administrative clients

- New functionality
- Improved usability
- Administrative Console is a standard Java<sup>™</sup> 2 Enterprise Edition (J2EE) application
  - Installed during product installation
- Ideal for new users or users who prefer a graphical interface

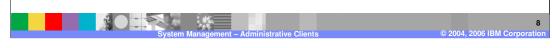

In the WebSphere Application Server Version 4.0 Single Server Edition, a browser based administrative console was introduced. It allowed administration of the server through a browser interface interacting with a Web application running in the server. This allowed the server to be administered from anywhere it could be reached over the HTTP protocol without having to install a client side administrative application. In WebSphere Version 5, a browser based administrative console was used to allow administration of an entire cell or stand-alone single application server. V6 takes the same approach with new enhancements to the Administrative Console.

The Administrative Console application that runs in a WebSphere Application Server V6 server is a standard J2EE 1.4 Web Application, using servlets and JSPs.

A separate presentation on Browser based Administrative Console goes into the details and links to a demonstration.

IBM Software Group

## Command line scripting tool: wsadmin

- wsadmin is the scripting interface for WebSphere Application Server V6
  - Introduced in V5
  - ▶ Robust scripting features and programming model
- wsadmin is based on Bean Scripting Framework (BSF)
  - ▶ Supports JACL and Jython languages
- Useful for automation

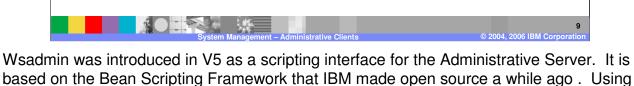

this you can write scripts using the languages supported by the Bean Scripting Framework. Bean Scripting Framework supports several different languages. WebSphere supports two of the Bean Scripting Framework languages, JACL and Jython. Support, in this case, means that the WebSphere team has tested JACL and Jython and provides samples in these two scripting languages.

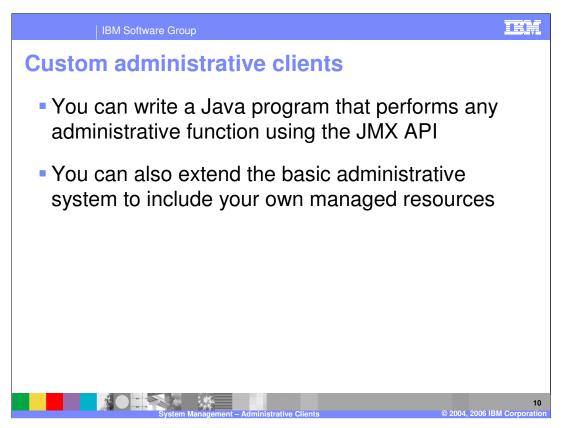

Custom Java administrative clients are stand-alone Java applications that use the JMX APIs provided by WebSphere. These are the same APIs that are used by other administrative clients.

You will need to be familiar with the APIs and the Managed Bean APIs to write your own administrative client.

IBM Software Group

### **Using Ant to automate tasks**

- WebSphere Application Server V6 provides a set of Ant tasks that provide product-specific functions
  - Install and uninstall applications
  - ▶ Start and stop servers in a base configuration
  - ▶ Run administrative scripts or commands
  - ▶ Run the EJB deployment tool
  - ▶ Run the JSP pre-compilation tool
- Use the ws\_ant command to run Ant for WebSphere Application Server
- Ant tasks for the product are in the Java package com.ibm.websphere.ant.tasks
  - ▶ The API documentation for this package contains detailed information about all of the Ant tasks that are provided

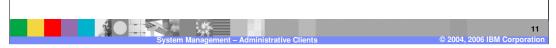

Apache Ant is a Java-based build tool. Ant has become a very popular tool among Java programmers. ANT is similar to UNIX Make command in one way. However, it uses XML-based configuration files. These files reference a target tree in which the various tasks listed on this page are run. Each task is run by an object that implements a particular Task interface, described in the **com.ibm.websphere.ant.tasks** Java package

IBM Software Group

#### **Command line tools**

- WebSphere Application Server V6 supplies command line tools that perform various administrative tasks
  - Like start or stop servers, addNode, backupConfig...
- Most of the commands are in the product install or the profile's "bin" directory
  - Commands run from the <WAS\_HOME>/bin directory apply to the default profile, when no profile option is specified
  - ➤ Commands run from the <PROFILE\_HOME>/bin directory apply only to that specific profile no need to provide the profile option here RECOMMENDED

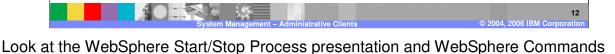

When running commands from the product install /bin directory, you will have to specify the "-profile" option for the command to apply to a specific non-default profile.

presentation for more detail on many of the commands supplied with WebSphere.

However, if you run the commands from the Profile /bin directory, the command will apply to that specific profile and there is no need to specify a profile

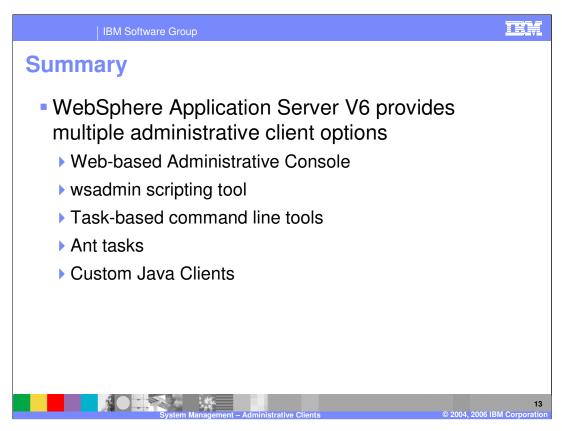

In summary, this presentation has discussed the System Management administrative clients.

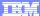

Template Revision: 11/02/2004 5:50 PM

# Trademarks, Copyrights, and Disclaimers

The following terms are trademarks or registered trademarks of International Business Machines Corporation in the United States, other countries, or both:

 IBM
 CICS
 IMS
 MQSeries
 Tivoli

 IBM(logo)
 Cloudscape
 Informix
 OS/390
 WebSphere

 e(logo) business
 DB2
 ISeries
 OS/400
 xSeries

 AlX
 DB2 Universal Database
 Lotus
 pSeries
 2Series

Java and all Java-based trademarks are trademarks of Sun Microsystems, Inc. in the United States, other countries, or both.

Microsoft, Windows, Windows NT, and the Windows logo are registered trademarks of Microsoft Corporation in the United States, other countries, or both.

Intel, ActionMedia, LANDesk, MMX, Pentium and ProShare are trademarks of Intel Corporation in the United States, other countries, or both.

UNIX is a registered trademark of The Open Group in the United States and other countries.

Linux is a registered trademark of Linus Torvalds

Other company, product and service names may be trademarks or service marks of others.

Product data has been reviewed for accuracy as of the date of initial publication. Product data is subject to change without notice. This document could include technical inaccuracies or typographical errors. IBM may make improvements and/or changes in the product(s) and/or program(s) described herein at any time without notice. Any statements regarding IBM's tuture direction and intent are subject to change or withdrawal without notice, and represent posts and objections only. References in this document to IBM products, programs or services does not imply that IBM intends to make such products, programs or services available in all countries in which IBM operates or does business. Any reference to an IBM Program Product in this document is not intended to state or imply that only that program product may be used. Any functionally equivalent program, that does not infringe IBM's intellectual property rights, may be used instead.

Information is provided "As IS" without warranty of any kind. THE INFORMATION PROVIDED IN THIS DOCUMENT IS DISTRIBUTED "AS IS" WITHOUT ANY WARRANTY, EITHER EXPRESS OR IMPLIED. IBM EXPRESS OR IMPLIED. IBM EXPRESS OR NONINFRINGSEMENT. IBM shall have no responsibility to update this information. IBM products are warranted, if at all, according to the terms and conditions of the agreements (e.g., IBM Customer Agreement, Isal, international Program License Agreement, etc.) under which they are provided. Information concerning non-IBM products was obtained from the suppliers of those products, their published announcements or other publicly available sources. IBM has not tested those products in connection with this publication and cannot confirm the accuracy of performance, compatibility or any other claims related to non-IBM products. IBM makes no representations or warranties, express or implied, regarding non-IBM products and services.

The provision of the information contained herein is not intended to, and does not, grant any right or license under any IBM patents or copyrights. Inquiries regarding patent or copyright licenses should be made, in writing, to:

IBM Director of Licensing IBM Corporation North Castle Drive Armonk, NY 10504-1785 U.S.A.

Performance is based on measurements and projections using standard IBM benchmarks in a controlled environment. All customer examples described are presented as illustrations of how those customers have used IBM products and the results they may have achieved. The actual throughput or performance that any user will experience will vary depending upon considerations such as the amount of multiprogramming in the users job stream, the I/O configuration, the storage configuration, and the workload processed. Therefore, no assurance can be given that an individual user will achieve throughput or performance improvements equivalent to the ratios stated here.

© Copyright International Business Machines Corporation 2004, 2006. All rights reserved.

Note to U.S. Government Users - Documentation related to restricted rights-Use, duplication or disclosure is subject to restrictions set forth in GSA ADP Schedule Contract and IBM Corp

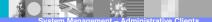

14

© 2004, 2006 IBM Corporation